## Administrators can now view the word count and the text from the stories/passages.

Last Modified on Friday, 19-Jan-2024 18:42:46 GMT

Administrators can now view the word count and the text from the stories/passages.

## Steps:

- 1. Navigate to: universalpar.com
- 2. Login as an admin.
- 3. Select, Manage stories.

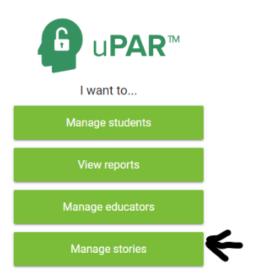

For each story you will see displayed the Grade level, if the story is Active, Title, Genre, Word Count and Preview.

Click on the arrow below Preview to see the story.

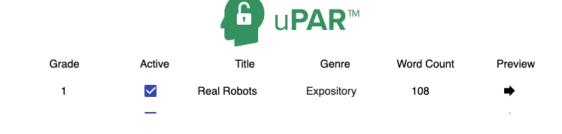